# CS 494 – Provably Correct Programming

William Mansky

#### **Questions?**

**Top** 

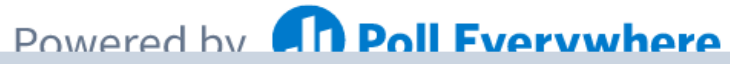

Start the presentation to see live content. For screen share software, share the entire screen. Get help at pollev.com/app

# Practical Hoare Logic: Iris

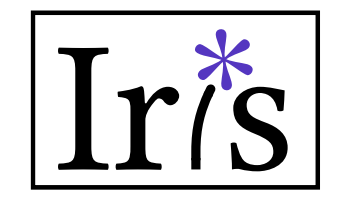

- Tool #2: Iris, a verification framework inside Coq
	- ― Based on *separation logic*, a version of Hoare logic with support for memory and shared resources
	- ― Default language is a simple functional language with memory
	- ― Proofs combine *symbolic execution* of programs with tactics for using/proving facts about resources

• Iris has lots of extensions, applications, and target languges. We'll look at a few!

# Separation Logic

- Hoare logic for programs with *memory* (pointers, references, etc.)
- Two new kinds of assertions:
	- $p \mapsto v$  means "p is a pointer that points to v"
	- P ∗ Q means "P and Q are true *on separate parts of memory"*

$$
\{p \mapsto 2 \land q \mapsto 3\} * p = 4 \{p \mapsto 4 \land q \mapsto 3\}
$$
  
Not true if p = q!  

$$
\{p \mapsto 2 * q \mapsto 3\} * p = 4 \{p \mapsto 4 * q \mapsto 3\}
$$

# Separation Logic: Loads and Stores

- Hoare logic for programs with *memory* (pointers, references, etc.)
- Two new kinds of assertions:
	- $p \mapsto v$  means "p is a pointer that points to v"
	- P ∗ Q means P and Q are true *on separate parts of memory*

$$
\{p \mapsto v\} \times = \ast p \{p \mapsto v \land x = v\}
$$

$$
\{p \mapsto v\} * p = a \{p \mapsto a\}
$$

H : P

P /\ P

 $\overline{\phantom{a}}$ 

split.

H : P H : P

 $\overline{\phantom{a}}$  , where  $\overline{\phantom{a}}$  , where  $\overline{\phantom{a}}$  , where  $\overline{\phantom{a}}$  , we have  $\overline{\phantom{a}}$ 

P P

 $\overline{\phantom{a}}$  , where  $\overline{\phantom{a}}$  , where  $\overline{\phantom{a}}$  , where  $\overline{\phantom{a}}$  , where  $\overline{\phantom{a}}$ 

 $H : X \mapsto V$ 

 $X \mapsto V^* X \mapsto V$ 

 $\overline{\phantom{a}}$  , where  $\overline{\phantom{a}}$ 

Shouldn't be provable! If we could split:

 $H : X \mapsto V$ 

 $x \mapsto v$   $x \mapsto v$ 

 $H : X \mapsto V$ 

#### exists p1 p2 v2 v2, p1  $\mapsto$  v1  $*$  p2  $\mapsto$  v2

 $\mathcal{L}_\text{max}$  , and the contract of the contract of the contract of the contract of the contract of the contract of the contract of the contract of the contract of the contract of the contract of the contract of the contr

Shouldn't be provable!

"two different pointers exist in memory"

We have to "use up" a points-to assertion in order to prove something with it: it's more like a *resource* than a logical fact

- Logical facts like  $x = 2$ ,  $x < 5$ , etc. stay true when they're true: we don't have to "use them up" to prove things about x
- But points-to assertions *do* get used up!
	- ― p ↦ v does *not* imply p ↦ v ∗ p ↦ v
	- ― only one function/thread/program at a time can own a piece of memory
- p  $\mapsto$  v is more like a *resource* than a logical statement: we can pass it around between functions, but once we use it to prove something, it's gone
- We'll need special tactics to manage resources in a program!

#### **Questions?**

**Top** 

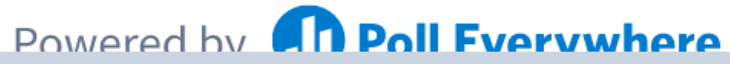

Start the presentation to see live content. For screen share software, share the entire screen. Get help at pollev.com/app

# Setting Up Iris (version 3.4.0)

- If you installed the [Coq Platform,](https://github.com/coq/platform/releases/tag/2021.09.0) you have it already
- If you installed Coq via OPAM, you can use OPAM to install Iris [too \(see instructions at https://gitlab.mpi-sws.org/iris/iris/-](https://gitlab.mpi-sws.org/iris/iris/-/tree/iris-3.4.0) /tree/iris-3.4.0)
- Otherwise, you'll need to build it from source: clone the repo at [https://gitlab.mpi-sws.org/iris/iris/-/tree/iris-3.4.0,](https://gitlab.mpi-sws.org/iris/iris/-/tree/iris-3.4.0) and run make && make install in that folder

• If it's working, you should be able to run this line in your IDE: Require Import iris.heap lang.proofmode.

# Setting Up Iris – Special Characters

- There's a lot of fancy notation and special characters in Iris!
- You can find instructions for setting up your editor at [https://gitlab.mpi-sws.org/iris/iris/-](https://gitlab.mpi-sws.org/iris/iris/-/blob/master/docs/editor.md) /blob/master/docs/editor.md
- You can also do Require Import iris.bi.ascii. to enable ASCII [notations \(full list at https://gitlab.mpi-sws.org/iris/iris/-](https://gitlab.mpi-sws.org/iris/iris/-/blob/master/iris/bi/ascii.v) /blob/master/iris/bi/ascii.v)

### Iris Resources

- We will be working from a modified version of the Iris Tutorial [\(https://gitlab.mpi-sws.org/iris/tutorial-popl21\)](https://gitlab.mpi-sws.org/iris/tutorial-popl21)
- A really good overview of the whole system from the ground up is available at<https://arxiv.org/pdf/2105.12077.pdf>
- There are [links to more tutorials and lecture notes at https://iris](https://iris-project.org/#learning)project.org/#learning
- [A list of tactics is at https://gitlab.mpi-sws.org/iris/iris/-](https://gitlab.mpi-sws.org/iris/iris/-/blob/master/docs/proof_mode.md) /blob/master/docs/proof\_mode.md

#### **Questions?**

**Top** 

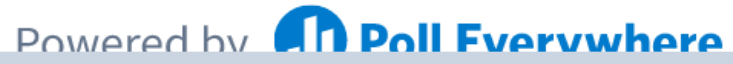

Start the presentation to see live content. For screen share software, share the entire screen. Get help at pollev.com/app

and the contract of the contract of the contract of the contract of the contract of the contract of the contract of the contract of the contract of the contract of the contract of the contract of the contract of the contra

### Feedback

• For today's exercise, please fill out the anonymous poll at <https://forms.gle/Cz3iKEdZ28JR92na7>, then submit "finished" or something similar for exercise 3/10

• Don't hesitate to let me know if there's anything I can do to help you get more out of the class!

• Thank you! Your feedback helps me make the class better.